応募書類(独立基盤形成計画調書)の提出マニュアル

【画面イメージ】

① ログイン画面

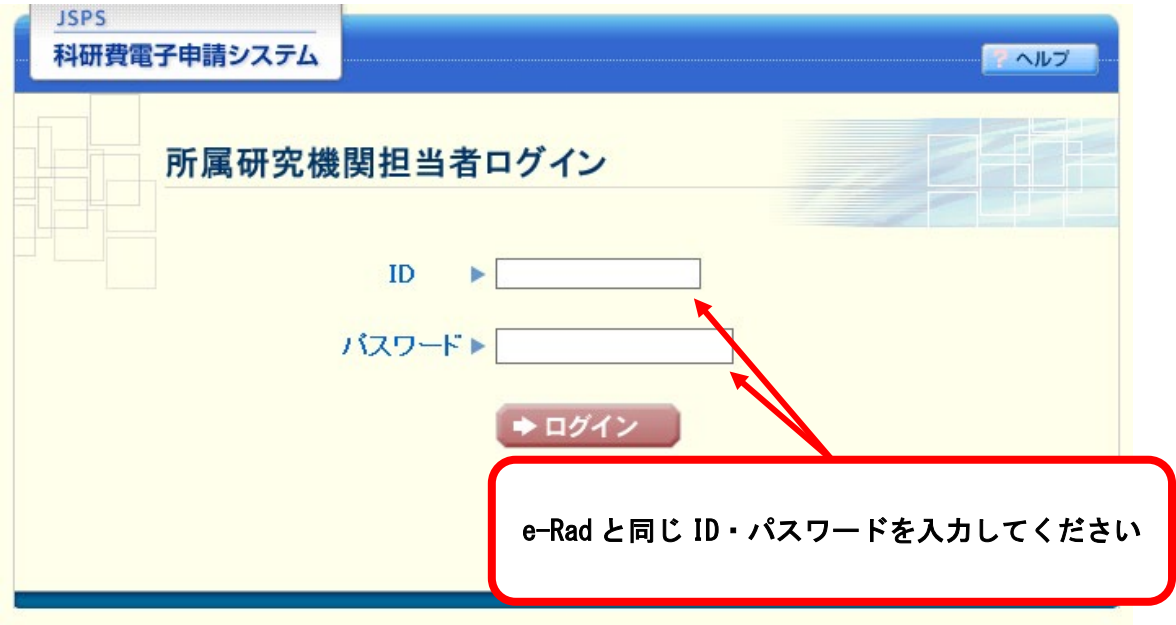

## ② 選択画面 (イメージ)

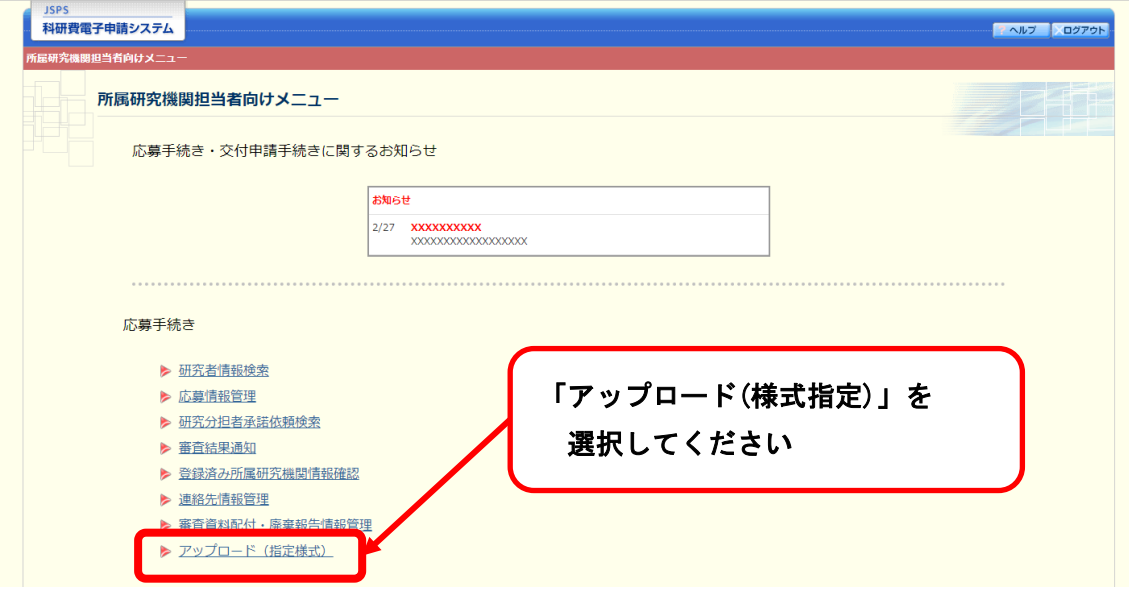

## ③ 選択画面(イメージ)

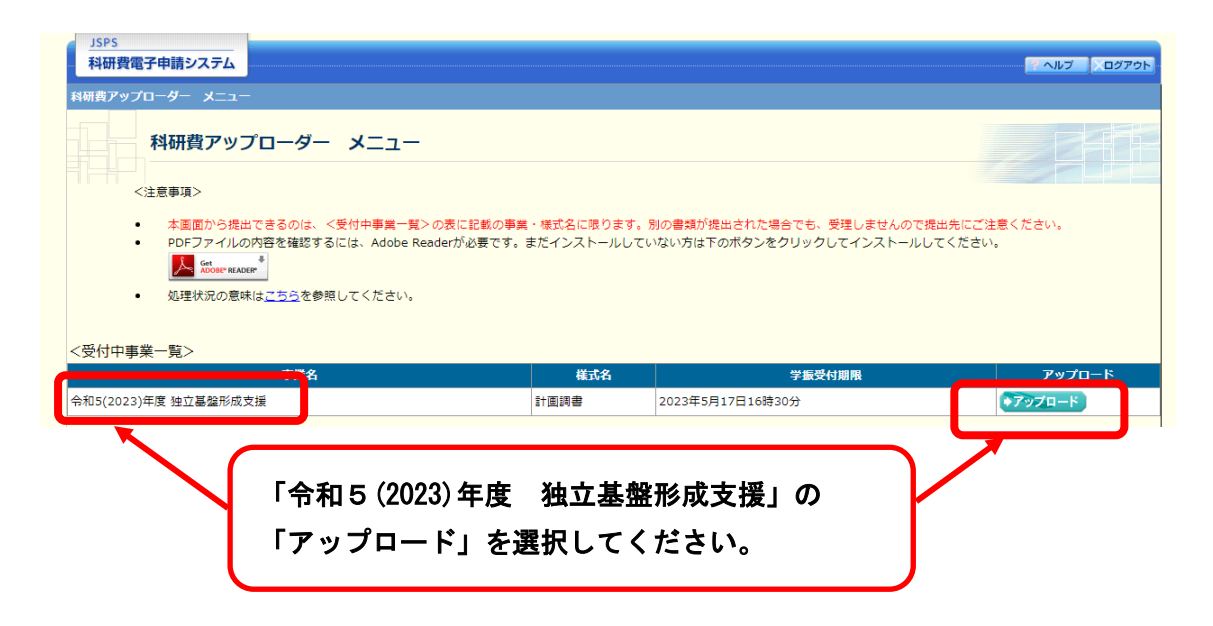

## ④ 選択画面(イメージ)

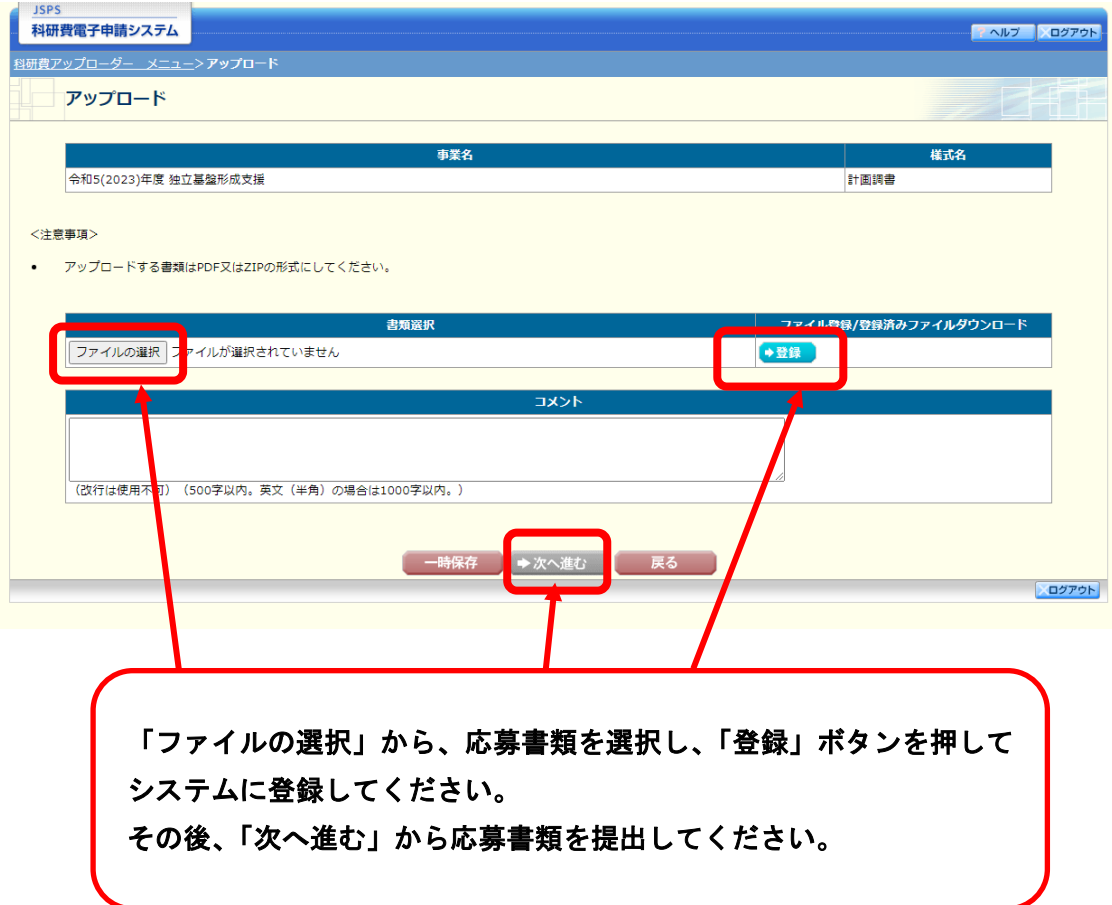